# **User Manual for archiving OnTimeMeasure measurement data along with meta-data into the GENI Measurement Data Archive**

**Prasad Calyam, Yingxiao Xu June 28, 2011**

*Software License:* 'GENI Project License (GPL)'

# **1. Overview**

This document describes the use cases and features for archiving experiment slice measurement datasets along with meta-data collected by OnTimeMeasure into the GENI Measurement Data Archive being developed/hosted by Digital Object Registry(DOR).

# **2. Use Case**

# **2.1 Use Case 1: Archive and Share Subsets of Experiment Results ¶**

- 1. Researcher1 queries "measurement time series with forecasts" from experiment slice and clicks "Transfer" to send the measurement query results to the GENI Measurement Data Archive.
- 2. Anyone who Researcher1 has authorized can access http://mda.doregistry.org/ manually or using API provided by DOR to download the archived results.

# **2.2 Use Case 2: Archive and Share Entire Experiment Slice Measurement Results**

- 1. Researcher1 clicks "Query Archive" button to instruct OnTimeMeasure to create a measurement archive file (i.e., mysqldump file). Subsequent click of "Transfer" button sends archive file along with meta-data to GENI Measurement Data Archive.
- 2. Anyone who Researcher1 has authorized can access http://mda.doregistry.org/ manually or using API provided by DOR to download the archive file with entire experiment slice measurement results.

# **2.3 Use Case 3: Backup and Restore Entire Experiment Slice Measurement Results**

- 1. Researcher1 clicks "Query Archive" button to instruct OnTimeMeasure to create a measurement archive file (i.e., mysqldump export file). Subsequent click of "Transfer" button sends archive file along with meta-data to GENI Measurement Data Archive.
- 2. If Researcher1 or anyone who Researcher1 has authorized wants to restore state of the experiment results to previous backup state, they can access http://mda.doregistry.org/ manually or using API provided by DOR to download the archive file. Subsequent import of the measurement archive file can be done using mysqldump utility or phpMyAdmin tool.

# **3. Operation**

Video of the operation of the use cases can be viewed at http://ontime.oar.net/demo/archive\_to\_dor.htm

#### **3.1 Archive Experiment Results**

1. Visit http://ontime.oar.net/OTM\_DOR/

Login with a "dev" username and corresponding password provided to you for testing purposes.

You can also test by creating your own slice, registering an account in http://ontime.oar.net/OTM-DOR/ and configuring your slice as described in http://groups.geni.net/geni/wiki/OnTime-Install

2. Click "MEASUREMENT QUERY" on the left pane, select "query options" and "results type", and then click "Submit Query" button.

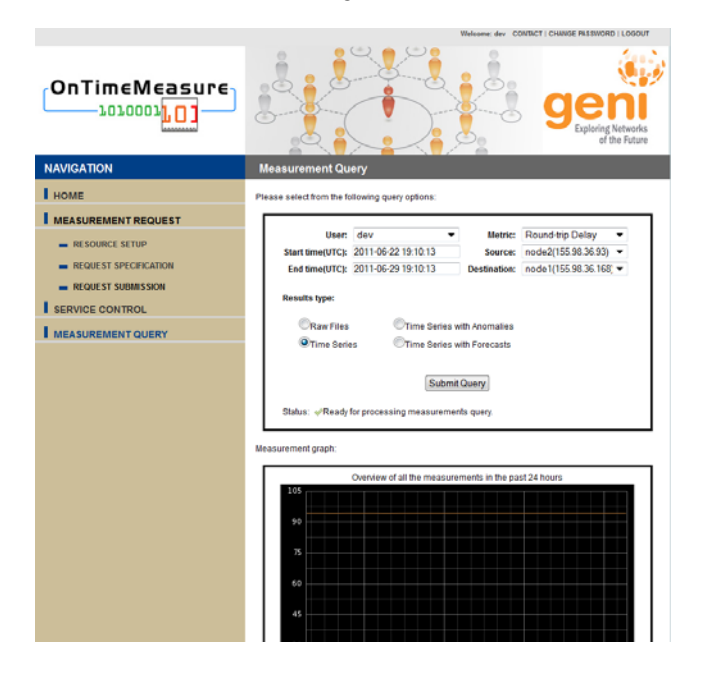

3. The following UI will appear, you can either click "View Result" link to download the result or click the "Transfer" Button to send query result to GENI Measurement Data Archive.

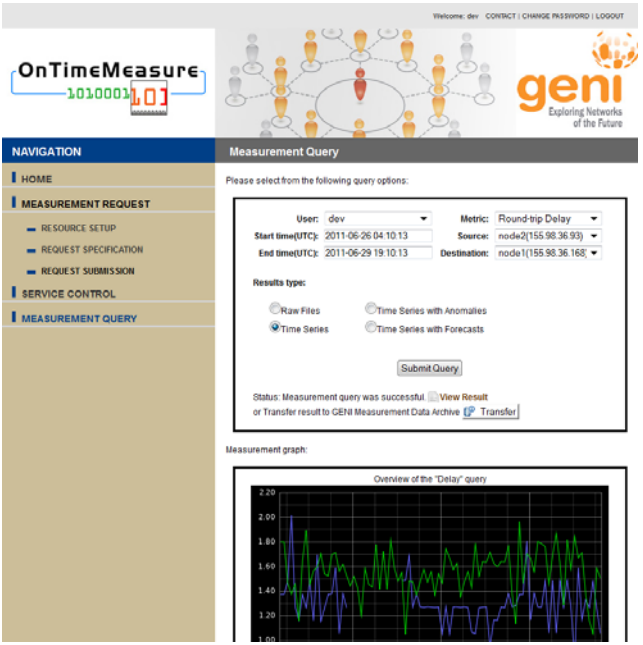

4. The following UI will appear to confirm the success of your operation.

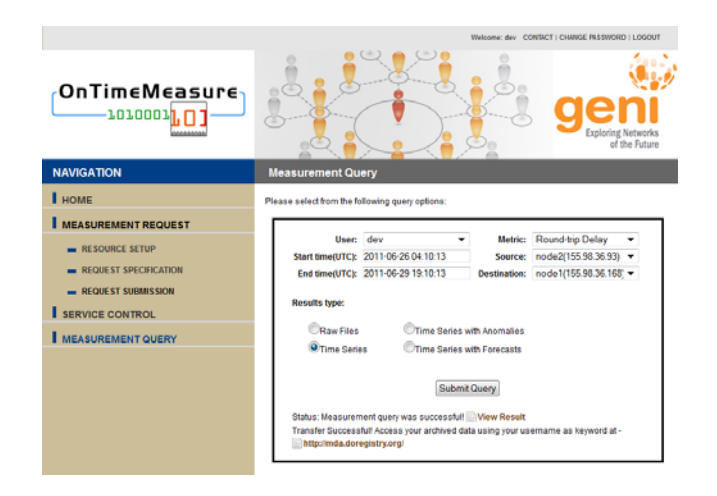

# **3.2 Archive experiment slice data along with meta-data to GENI Measurement Data Archive**

1. Visit http://ontime.oar.net/OTM\_DOR/

Login with a username and password provided to you for testing purposes.

You can also test by creating your own slice, registering an account in http://ontime.oar.net/OTM-DOR/ and configuring your slice as described in http://groups.geni.net/geni/wiki/OnTime-Install

2. Click "MEASUREMENT QUERY" on the left-pane, then click "Query Archive" button.

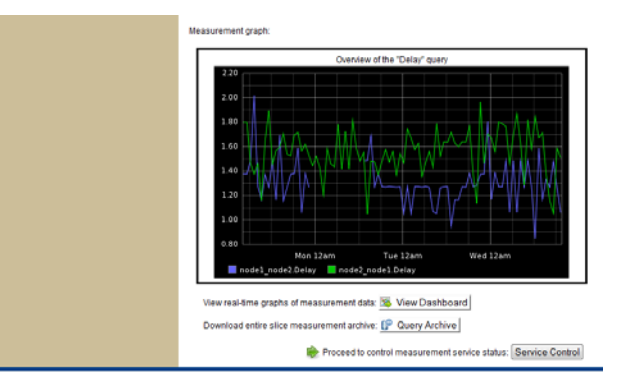

3. The following UI will appear, you can either click "Download" link to download the archive file or click the "Transfer" button to send experiment slice data along with meta-data to GENI Measurement Data Archive.

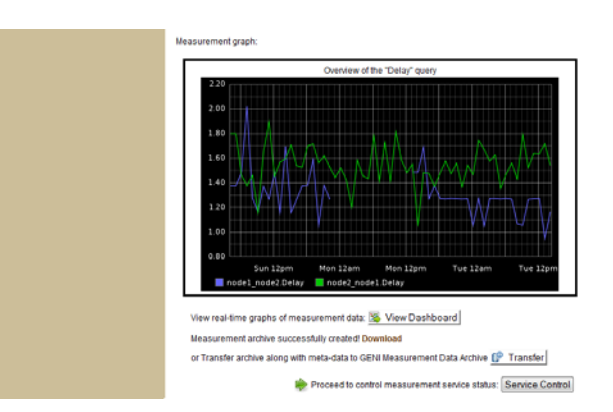

4. The following UI will appear to confirm the success of your operation.

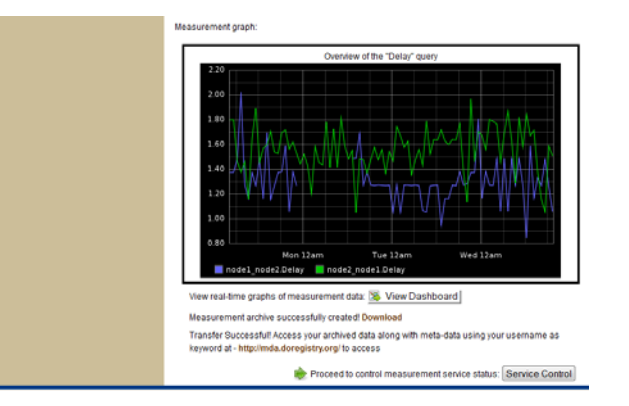

# **3.3 Search and Download Archived Data from GENI Measurement Data Archive**

Access http://mda.doregistry.org/ with your browser, input username (i.e., dev) as keyword, you can search and download data along with its meta-data. For more details on the DOR capabilities, please refer to http://www.doregistry.org/

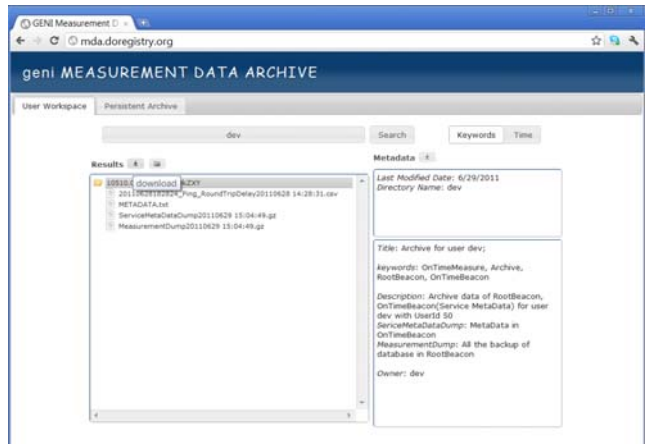

# **Attachments**

- SubmitQueryDOR.png (188.5 kB) added by yxu on 06/29/11 15:59:03.
- SubmitQueryDOR2.png (228.0 kB) added by yxu on 06/29/11 15:59:09.
- SubmitQueryDOR3.png (179.7 kB) added by yxu on 06/29/11 15:59:17.
- SubmitQueryDOR4.png (69.6 kB) added by yxu on 06/29/11 15:59:24.
- SubmitQueryDOR7.png (86.4 kB) added by yxu on 06/29/11 15:59:42.
- SubmitQueryDOR6.png (73.4 kB) added by yxu on 06/29/11 17:34:43.
- SubmitQueryDOR5.png (66.2 kB) added by yxu on 06/29/11 18:24:55.